#### **BAB V**

## **IMPELEMENTASI DAN PENGUJIAN SISTEM**

#### **5.1 IMPLEMENTASI PROGRAM**

Implementasi program adalah suatu proses menterjemahkan sebuah rancangan menjadi suatu program yang dapat dioperasikan oleh user. Pada rancangan ini pengkodean program diimplementasikan dengan menggunakan bahasa pemograman Java, Firebase Realtime Database, dan software Android Studio dan browser (google chrome, firefox, dll). Adapun hasil dari implementasi program dapat dilihat sebagai berikut :

#### **5.1.1 IMPLEMENTASI OUTPUT PROGRAM**

Adapun hasil dari implementasi output program dapat dilihat sebagai berikut :

1. Halaman Menu Utama

Halaman Menu Utama merupakan halaman utama yang ditampilkan setelah pengguna sistem berhasil melakukan login. Dihalaman utama ini terdapat menu kelompok alat dan about. Gambar dibawah ini merupakan bentuk rancangan halaman menu utama.

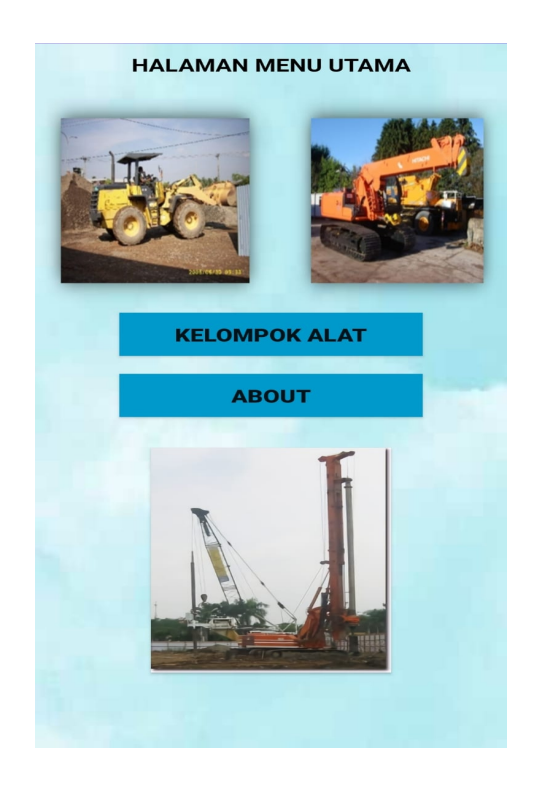

**Gambar 5.1 Halaman Menu Utama**

2. Halaman Kelompok Alat

Halaman kelompok alat merupakan halaman yang dapat diakses oleh pengguna sistem untuk menambahkan kelompok alat yang ada pada PT. Permata Mulia Abadi. Dihalaman ini juga terdapat menu tambah, cari , edit kolom menu utama, dan juga hapus kolom menu utama. Gambar dibawah ini merupakan hasil dari implementasinya.

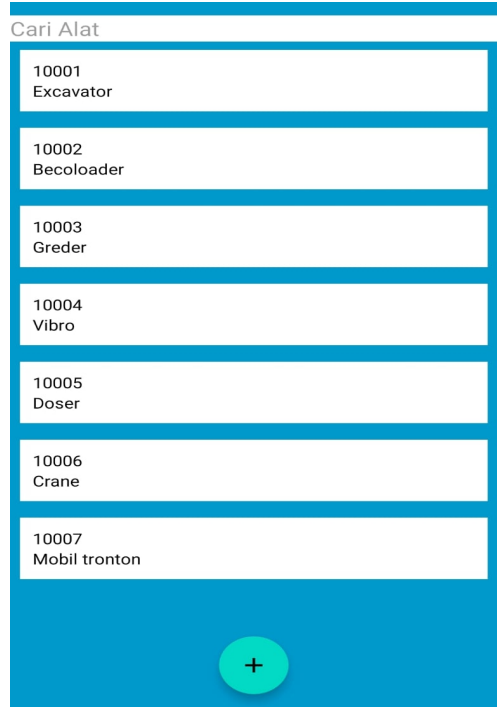

**Gambar 5.2 Halaman Kelompok Alat**

## 3. Halaman Detail Alat

Halaman detail alat ini merupakan halaman yang dapat diakses oleh pengguna sistem untuk menampilkan detail alat dari berbagai kelompok alat yang ada. Terdapat beberapa tombol cari, tambah , edit kelompok alat dan hapus kelompok alat. Gambar dibawah ini merupakan hasil dari implementasinya.

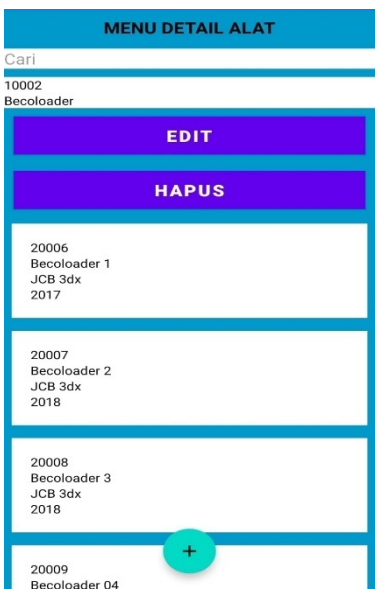

**Gambar 5.3 Halaman Detail Alat**

4. Halaman Pengeluaran Servis

Halaman pengeluaran servis merupakan halaman yang dapat diakses oleh pengguna sistem untuk menampilkan pengeluaran apa saja yang ada pada unit tersebut. Terdapat tombol cari, tambah, edit detail alat dan hapus detail alat. Gambar dibawah ini merupakan hasil implementasinya.

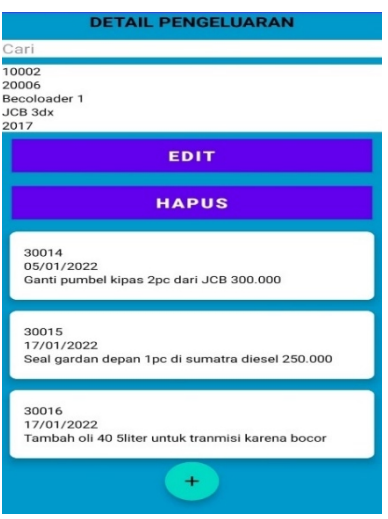

**Gambar 5.4 Halaman Tabel Servis**

## 5. Halaman Kolom Pengeluaran

Halaman kolom pengeluaran merupakan halaman yang dapat diakses oleh pengguna sistem untuk melakukan pengeditan dan penghapusan terhadap kolom pengeluaran. Gambar dibawah ini merupakan hasil implementasi dari rancangannya.

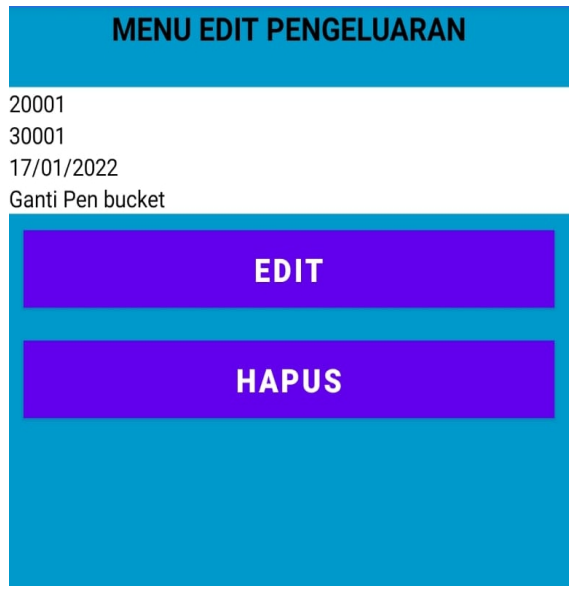

**Gambar 5.5 Halaman Kolom Pengeluaran**

### **5.1.2 IMPLEMENTASI INPUT PROGRAM**

Adapun hasil dari implementasi input program dapat dilihat sebagai berikut:

1. Halaman Login

Halaman login merupakan halaman yang digunakan pengguna sistem untuk masuk kehalaman menu utama dengan mengisi email dan password. Gambar dibawah ini merupakan hasil implementasi dari rancangannya.

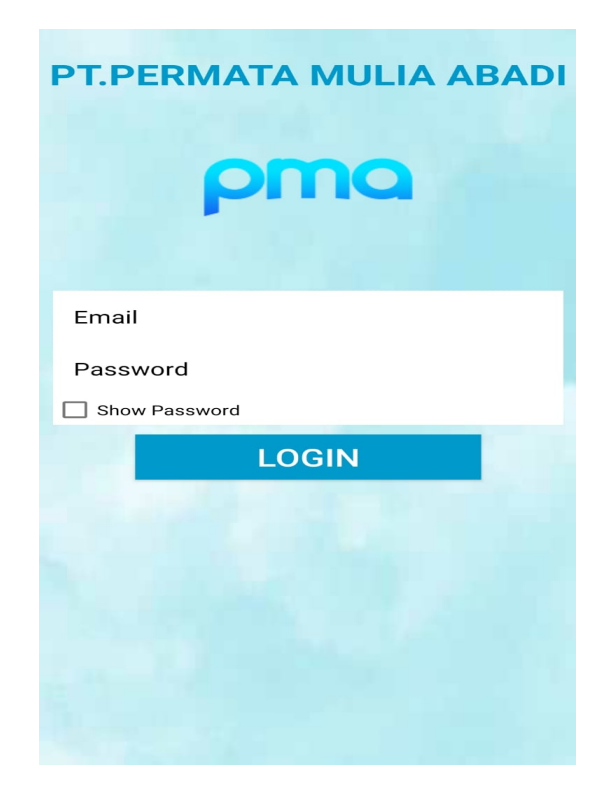

**Gambar 5.6 Halaman Login**

## 2. Halaman Tambah Kelompok Alat

Halaman tambah kelompok alat yang digunakan oleh pengguna sistem untuk menambah data kelompok alat dan no kelompok alat kedalam sistem dengan pengguna diwajibkan untuk mengisinya. Gambar dibawah ini merupakan hasil implementasi dari rancangannya.

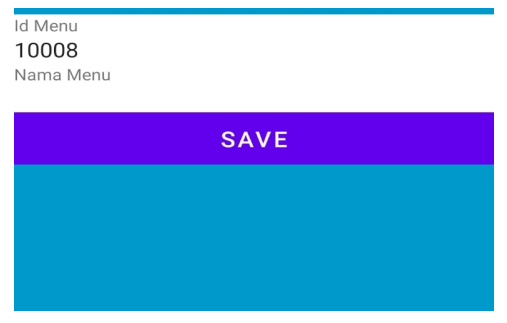

#### **Gambar 5.7 Halaman Tambah Kelompok Alat**

3. Kolom Pencarian Kelompok Alat

Kolom pencarian kelompok alat yang dapat digunakan oleh pengguna sistem untuk melakukan pencarian nama kelompok alat berdasarkan nama nya. Gambar dibawah ini merupakan implementasi dari hasil rancangannya.

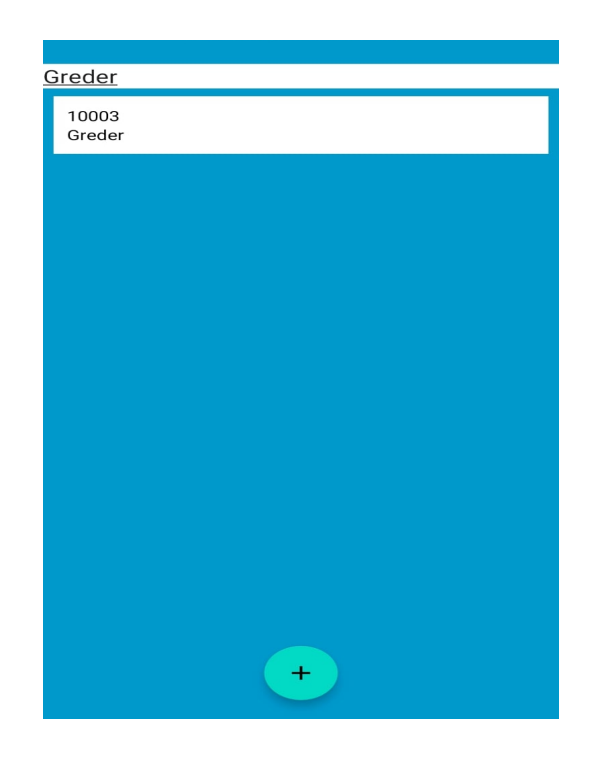

**Gambar 5.8 Kolom Pencarian Kelompok Alat**

#### 4. Halaman Edit Kelompok Alat

Halaman kelompok alat yang dapat diakses oleh pengguna sistem untuk mengedit nama kelompok alat dengan cara mengklik tombol edit. Gambar dibawah ini merupakan implementasi dari hasil rancangannya.

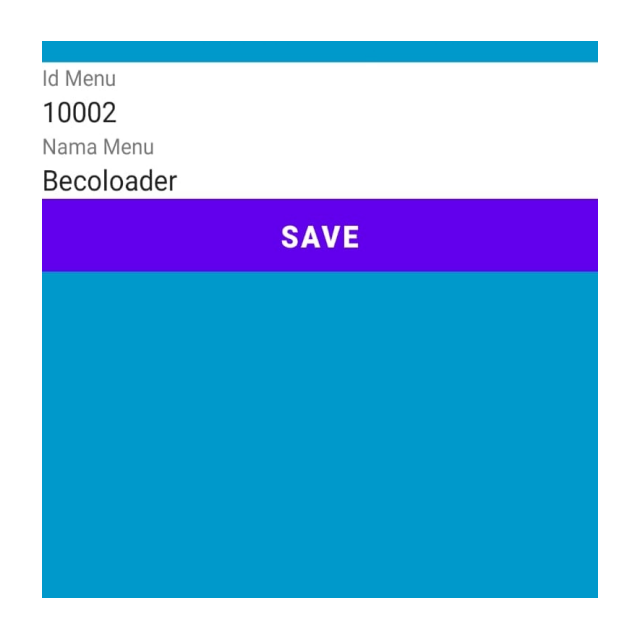

**Gambar 5.9 Halaman Edit Kelompok Alat**

## 5. Halaman Hapus Kelompok Alat

Halaman hapus kelompok alat yang dapat diakses oleh pengguna sistem untuk melakukan penghapusan terhadap kolom kelompok alat dengan cara mengklik tombol hapus dan akan muncul peringatan "apakah anda yakin ingin menghapus?". Gambar dibawah ini merupakan implementasi dari hasil rancangannya.

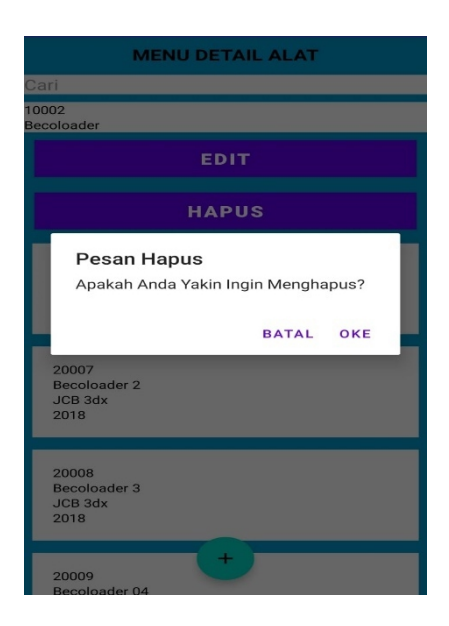

**Gambar 5.10 Halaman Hapus Kelompok Alat**

6. Halaman Tambah Detail Alat

Halaman tambah detail alat yang dapat diakses oleh pengguna sistem untuk menambahkan detail alatseperti nama alat, tipe alat dan tahun alat. Gambar dibawah ini merupakan implementasi dari hasil rancangannya.

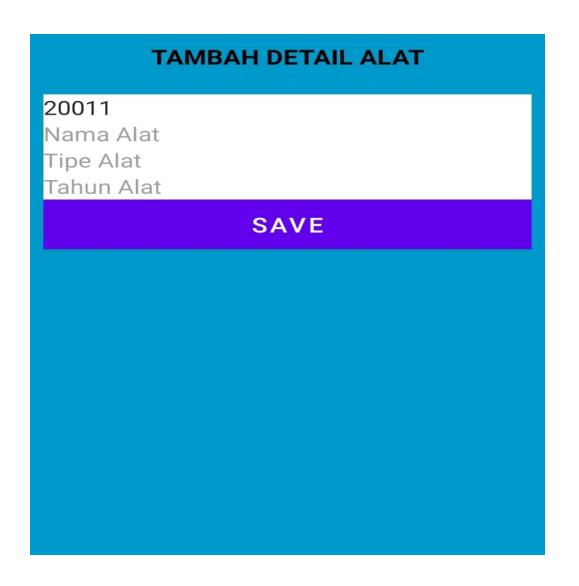

**Gambar 5.11 Halaman Tambah Detail Alat**

#### 7. Kolom Pencarian Detail Alat

Halaman kolom pencarian detail alat yang dapat diakses oleh pengguna sistem untuk melakukan pencarian terhadap nama alat agar lebih gampang mencari sesuatu. Gambar dibawah ini merupakan implementasi dari hasil rancangannya.

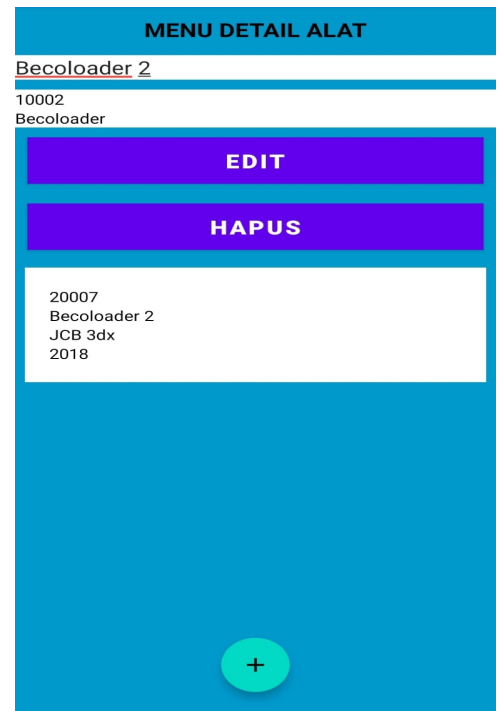

**Gambar 5.12 Kolom Pencarian Detail Alat**

## 8. Halaman Edit Detail Alat

Halaman edit detail alat yang dapat diakses oleh pengguna sistem untuk melakukan edit data detail alat yang dapat merubah kesalahan dalam penulisan maupun mengganti nama alat, tipe alat, tahun alat dengan mengklik tombol edit. Gambar dibawah ini merupakan implementasi hasil dari rancangannya.

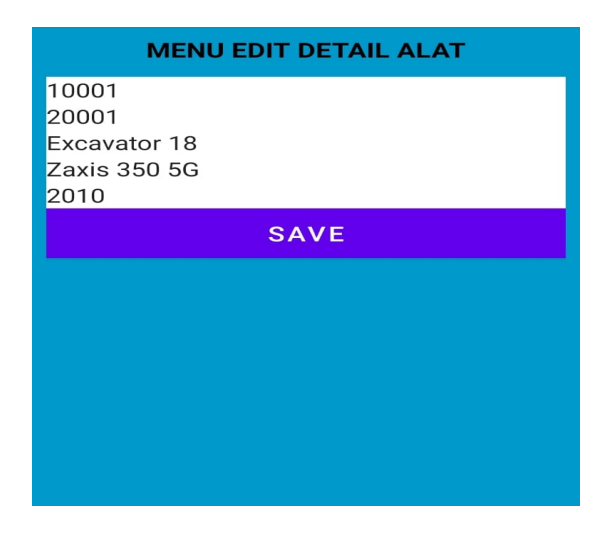

**Gambar 5.13 Halaman Edit Detail Alat**

#### 9. Halaman Hapus Detail Alat

Halaman hapus detail alat yang dapat diakses pengguna sistem untuk menghapus detail alat yang berisikan id menu, id alat, nama alat, tipe alat dan tahun alat dari tampilan. Gambar dibawah ini merupakan implementasi dari hasil rancangannya.

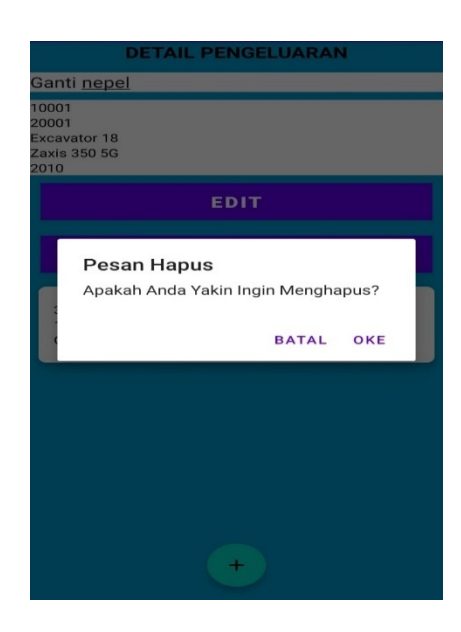

**Gambar 5.14 Halaman Hapus Detail Alat**

10. Halaman Tambah Detail Pengeluaran Servis

Halaman tambah detail pengeluaran servis yang dapat diakses pengguna sistem untuk menambahkan pengeluaran barang terhadap alat tersebut. Gambar dibawah ini merupakan implementasi dari hasil rancangannya.

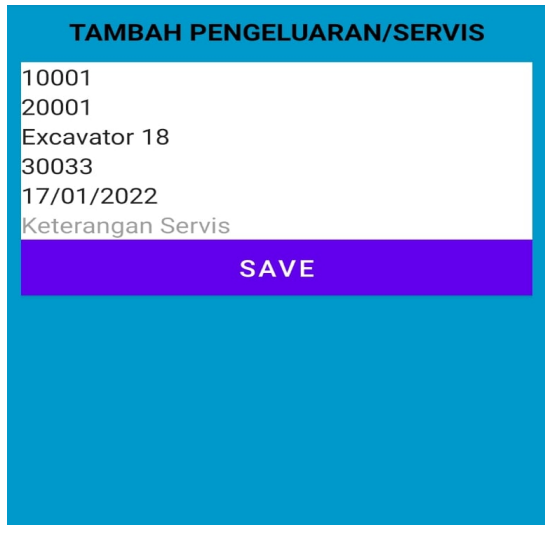

**Gambar 5.15 Halaman Tambah Detail Pengeluaran Servis**

#### 11. Halaman Edit Detail Pengeluaran Servis

Halaman edit detail pengeluaran servis yang dapat diakses oleh pengguna sistem untuk melalukan edit terhadap detail pengeluaran servis. Gambar dibawah ini merupakan implementasi dari hasil rancangannya.

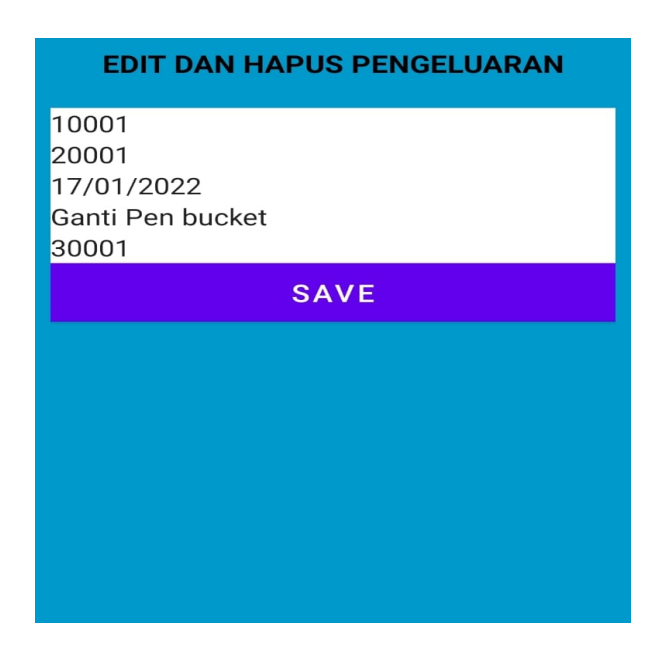

**Gambar 5.16 Edit Detail Pengeluaran Servis**

12. Halaman Hapus Detail Pengeluaran Servis

Halaman hapus detail pengeluaran servis yang dapat diakses oleh pengguna sistem untuk menghapus detail pengeluaran servis yang tidak diperlukan dengan menampilkan pesan hapus. Gambar dibawah ini merupakan implementasi dari hasil rancangannya.

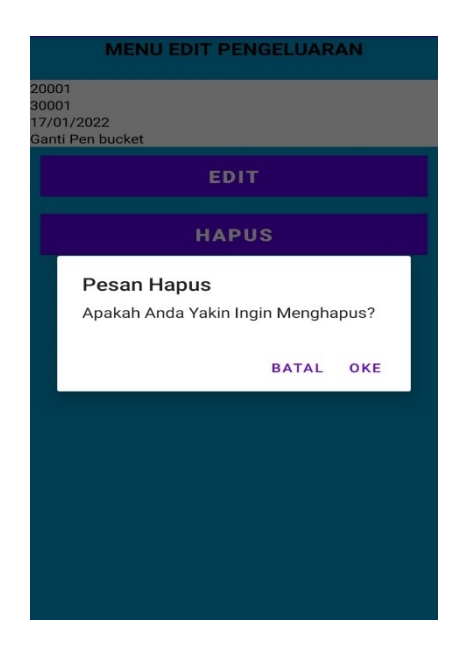

**Gambar 5.17 Hapus Detail Pengeluaran Servis**

### **5.3 PENGUJIAN**

Untuk mengetahui keberhasilan dari implementasi sistem yang telah dilakukan, maka penulis melakukan tahap pengujian terhadap sistem. Pengujian sistem ini disajikan dalam bentuk metode black box testing yang di rangkum dalam tabel untuk melihat tombol – tombol yang ada apakah berjalan sesuai yang dirancang atau di inginkan.

# 1. Pengujian Halaman Login

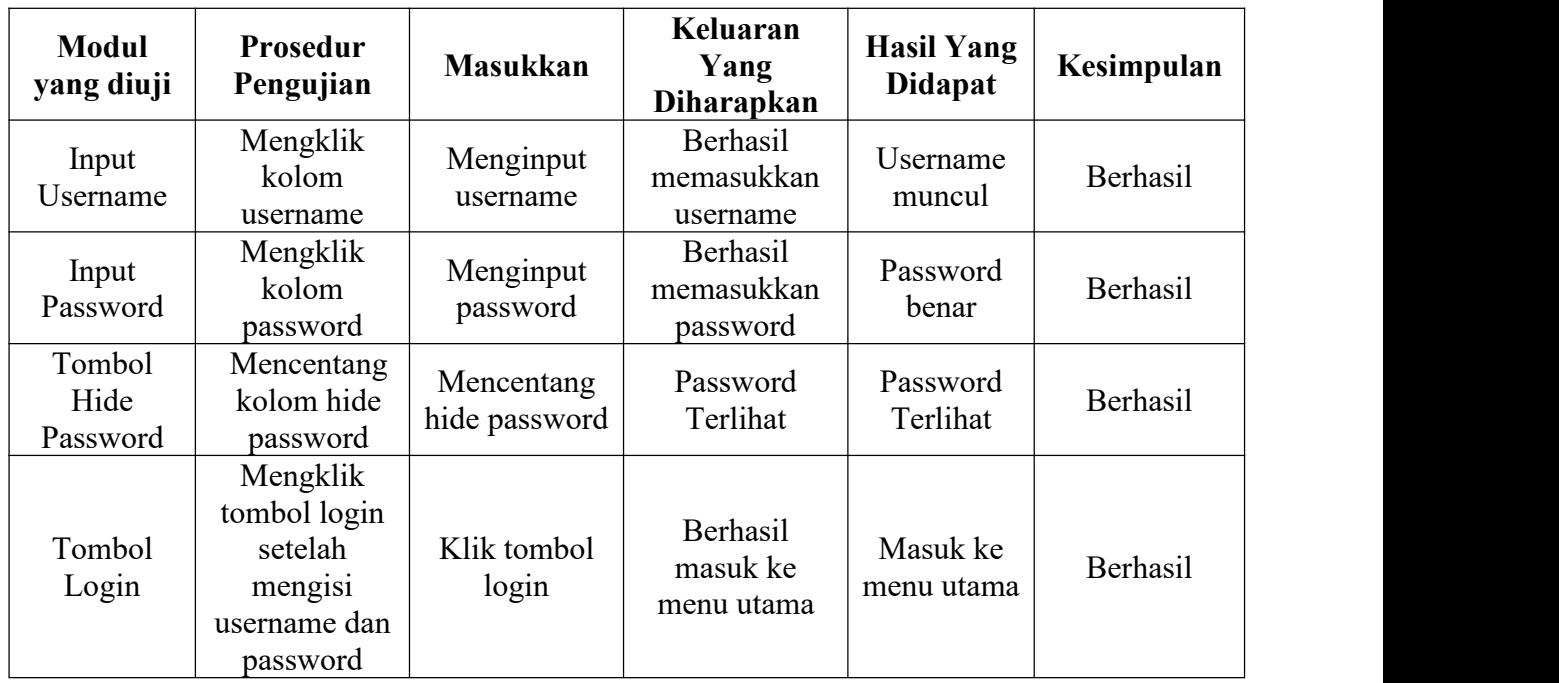

## **Tabel 5.1 Pengujian Halaman Login**

2. Pengujian Halaman Menu Utama

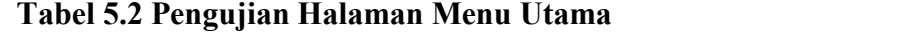

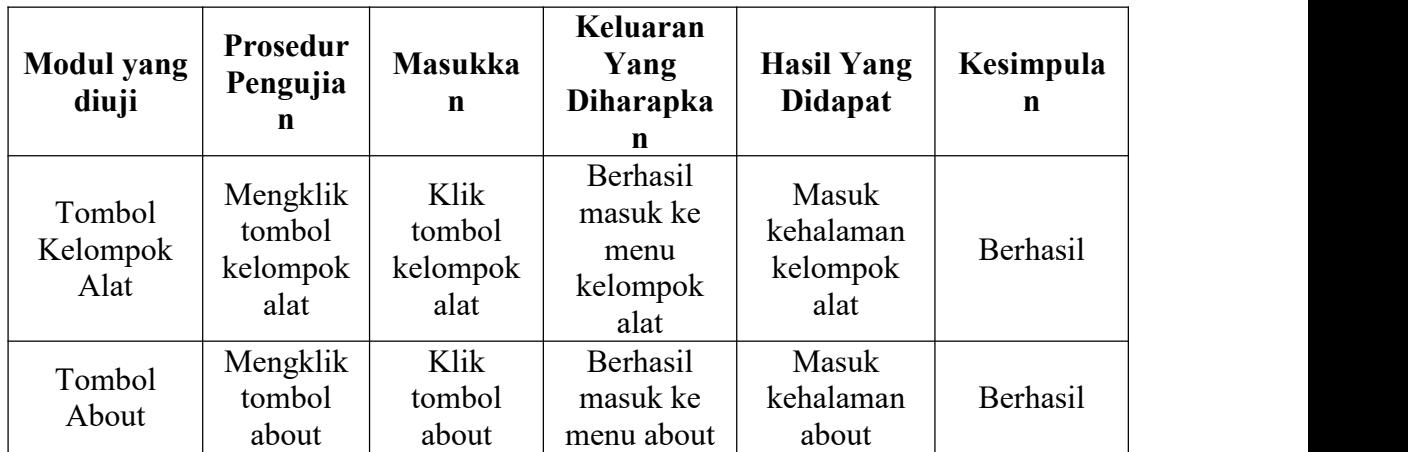

## 3. Pengujian Halaman Kelompok Alat

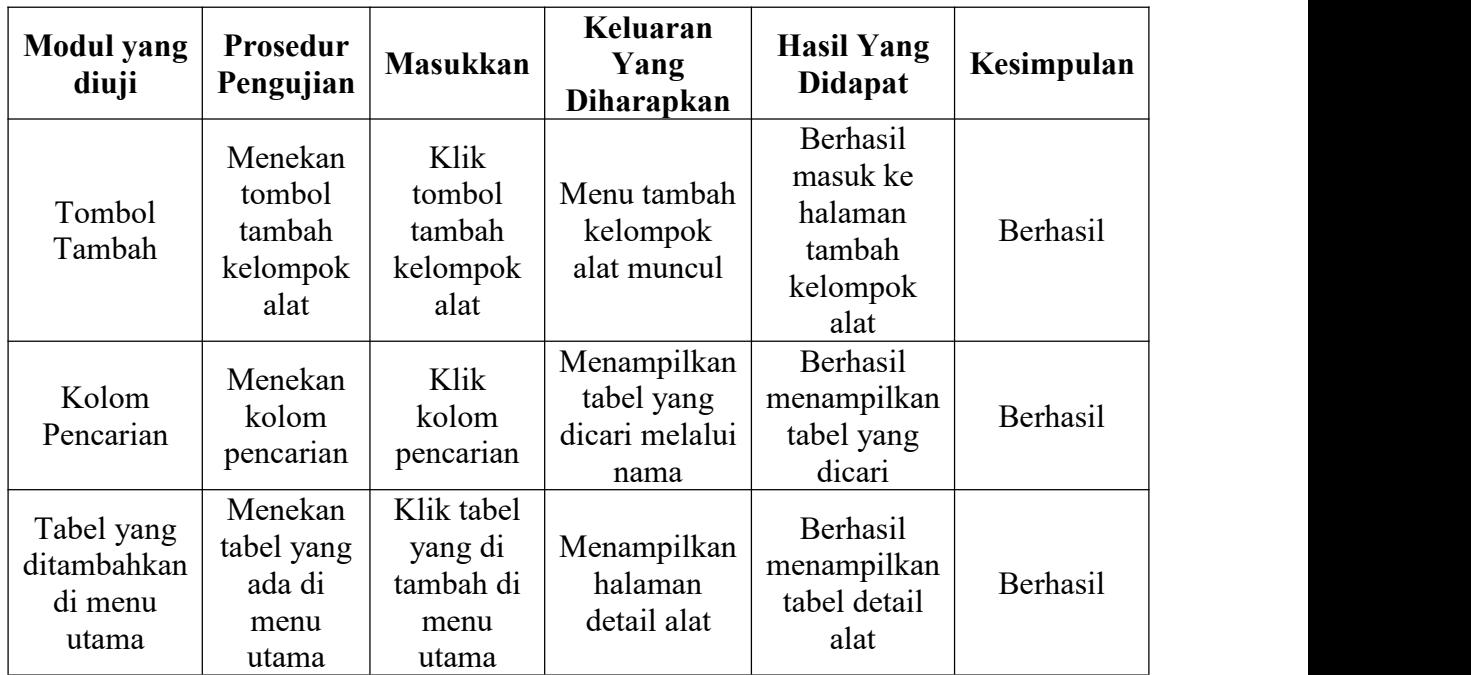

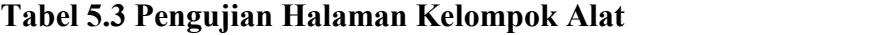

4. Pengujian Halaman Detail Alat

| <b>Modul</b> yang<br>diuji | Prosedur<br>Pengujian       | <b>Masukkan</b>          | Keluaran<br>Yang<br><b>Diharapkan</b>              | <b>Hasil Yang</b><br><b>Didapat</b>                            | Kesimpulan |
|----------------------------|-----------------------------|--------------------------|----------------------------------------------------|----------------------------------------------------------------|------------|
| Tombol<br>Tambah           | Menekan<br>tombol<br>tambah | Klik tombol<br>tambah    | Menampilkan<br>halaman<br>tambah detail<br>alat    | Berhasil<br>menampilkan<br>halaman detail<br>alat              | Berhasil   |
| Tombol Edit                | Menekan<br>tombol edit      | Klik tombol<br>edit      | Menampilkan<br>halaman edit<br>tabel menu<br>utama | Berhasil<br>menampilkan<br>halaman edit<br>tabel menu<br>utama | Berhasil   |
| Tombol<br>Hapus            | Menekan<br>tombol<br>hapus  | Klik tombol<br>hapus     | Menampilkan<br>pesan hapus                         | Tabel menu<br>utama berhasil<br>dihapus                        | Berhasil   |
| Kolom<br>Pencarian         | Menekan<br>kolom            | Klik tombol<br>pencarian | Menampilkan<br>tabel yang                          | Berhasil<br>menampilkan                                        | Berhasil   |

**Tabel 5.4 Pengujian Halaman Detail Alat**

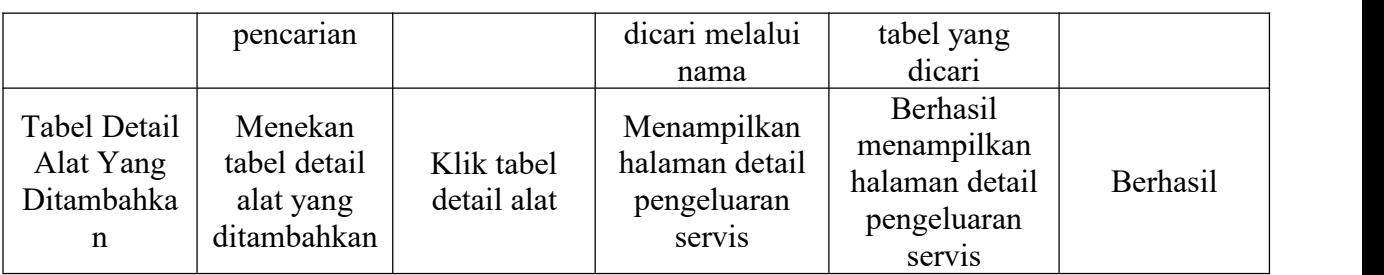

# 5. Pengujian Halaman Detail Pengeluaran Servis

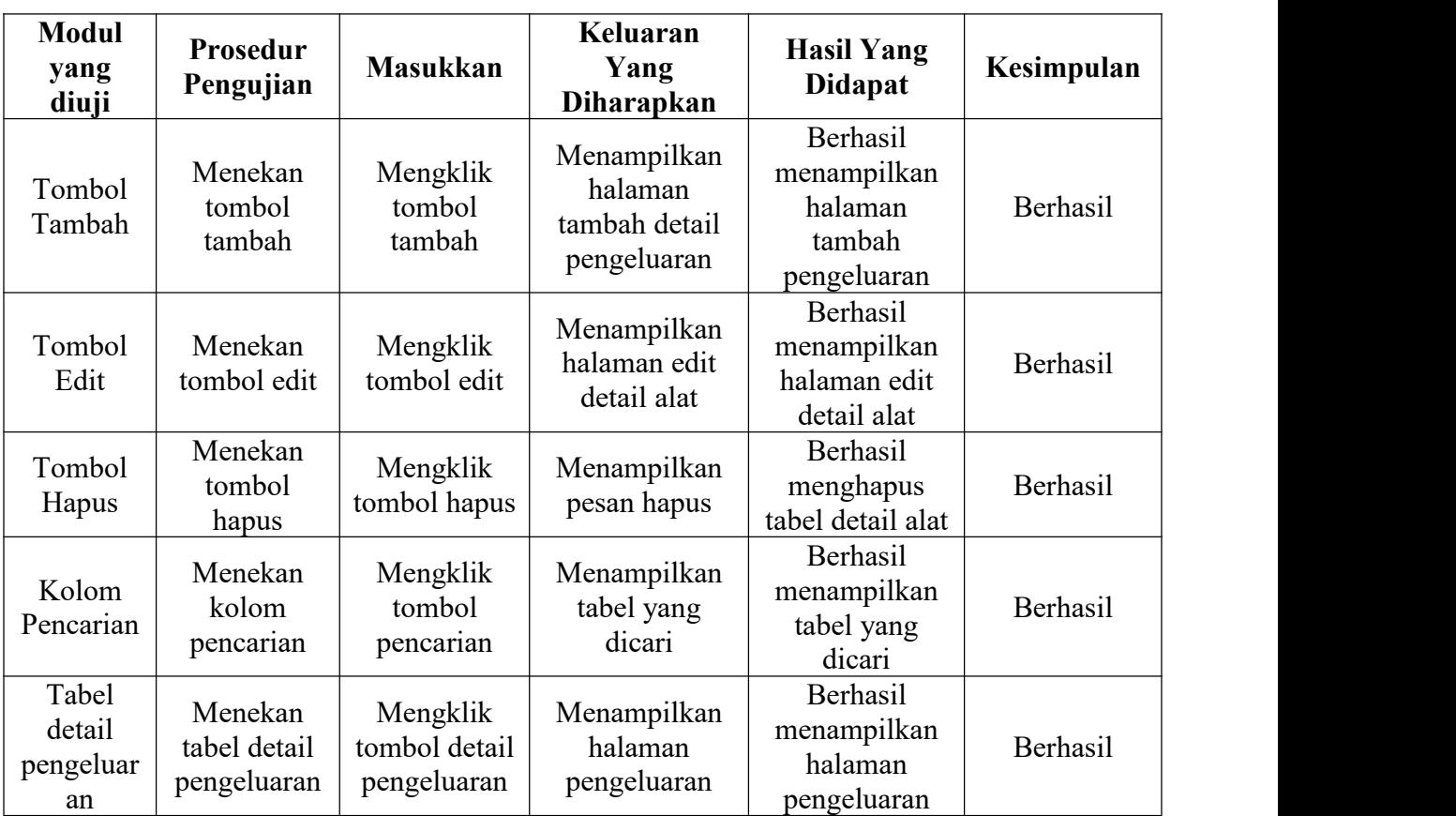

## **Tabel 5.5 Pengujian Halaman Detail Pengeluaran Servis**

#### 6. Pengujian Halaman Tabel Pengeluaran Servis

| <b>Modul</b><br>yang<br>diuji | Prosedur<br>Pengujian      | <b>Masukkan</b>          | Keluaran<br>Yang<br><b>Diharapkan</b>                         | <b>Hasil Yang</b><br><b>Didapat</b>                                       | Kesimpulan |
|-------------------------------|----------------------------|--------------------------|---------------------------------------------------------------|---------------------------------------------------------------------------|------------|
| Tombol<br>Edit                | Menekan<br>tombol edit     | Mengklik<br>tombol edit  | Menampilkan<br>halaman edit<br>tabel<br>pengeluaran<br>servis | Berhasil<br>menampilkan<br>halaman edit<br>tabel<br>pengeluaran<br>servis | Berhasil   |
| Tombol<br>Hapus               | Menekan<br>tombol<br>hapus | Mengklik<br>tombol hapus | Menampilkan<br>pesan hapus                                    | Berhasil<br>menampilkan<br>pesan hapus                                    | Berhasil   |

**Tabel 5.6 Pengujian Halaman Tabel Pengeluaran Servis**

#### **5.4 ANALISIS HASIL YANG DICAPAI OLEH SISTEM**

Adapun analisis hasil yang dicapai oleh sistem yang telah dibangun dengan menggunakan bahasa pemograman Java dan Firebase Realtime Database untuk dapat mengatasi permasalahan yang ada di PT.Permata Mulia Abadi adalah sebagai berikut :

- 1. Sistem yang dirancang memudahkan PT.Permata Mulia Abadi dalam mengelola data pengeluaran dan mencari data.
- 2. Sistem dapat melakukan pencarian data secara cepat dan tepat sehingga memberikan kemudahan bagi karyawan untuk menjalankan kegiatan kerjanya dan bagi pemilik tidak menghabiskan banyak waktu.
- 3. Sistem dapat menginput pengeluaran barang atau sparepart apa yang dikeluarkan pada unit nya dengan cepat dan tepat.

#### **5.3.1 Kelebihan Sistem**

Adapun kelebihan dari sistem baru ini adalah sebagai berikut :

- 1. Sistem dapat memberikan kemudahan dan kecepatan dalam melakukan kegiatan kerja pada PT.Permata Mulia Abadi untuk melakukan pencarian data yang diperlukan.<br>2. Sistem dapat memberikan kemudahan dalam melakukan input pengeluaran
- barang atau sparepart pada unit masing masing.
- 3. Sistem juga memiliki fungsi yang sederhana sehingga dapat mudah di pahami oleh pengguna dalam waktu singkat.

#### **5.3.2 Kekurangan Sistem**

Adapun kekurangan dari sistem baru ini adalah sebagai berikut :

- 1. Sistem belum memiliki sistem keamanan yang terlalu ketat.
- 2. Sistem belum mempunyai grafik atau diagram pengeluaran barang atau sparepart.
- 3. Sistem belum dilengkapi untuk memasukkan gambar.